# *Registro de P&C en Ariba Unidad Diversidad y Desarrollo de Proveedores*

ന

**© Todos los derechos reservados por Empresas Públicas de Medellín ESP - 2015**

12 Agosto 2020

# **Registro de Proveedores y Contratistas en Ariba**

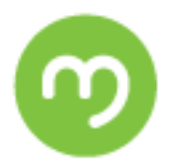

# *Contenido*

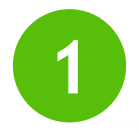

**Contexto sobre Ariba**

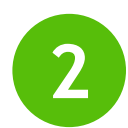

**Pasos del Auto - Registro**

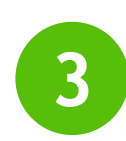

**Actualización del perfil**

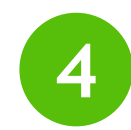

**Interacciones dentro de la plataforma**

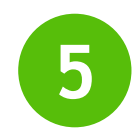

**Canales de Atención**

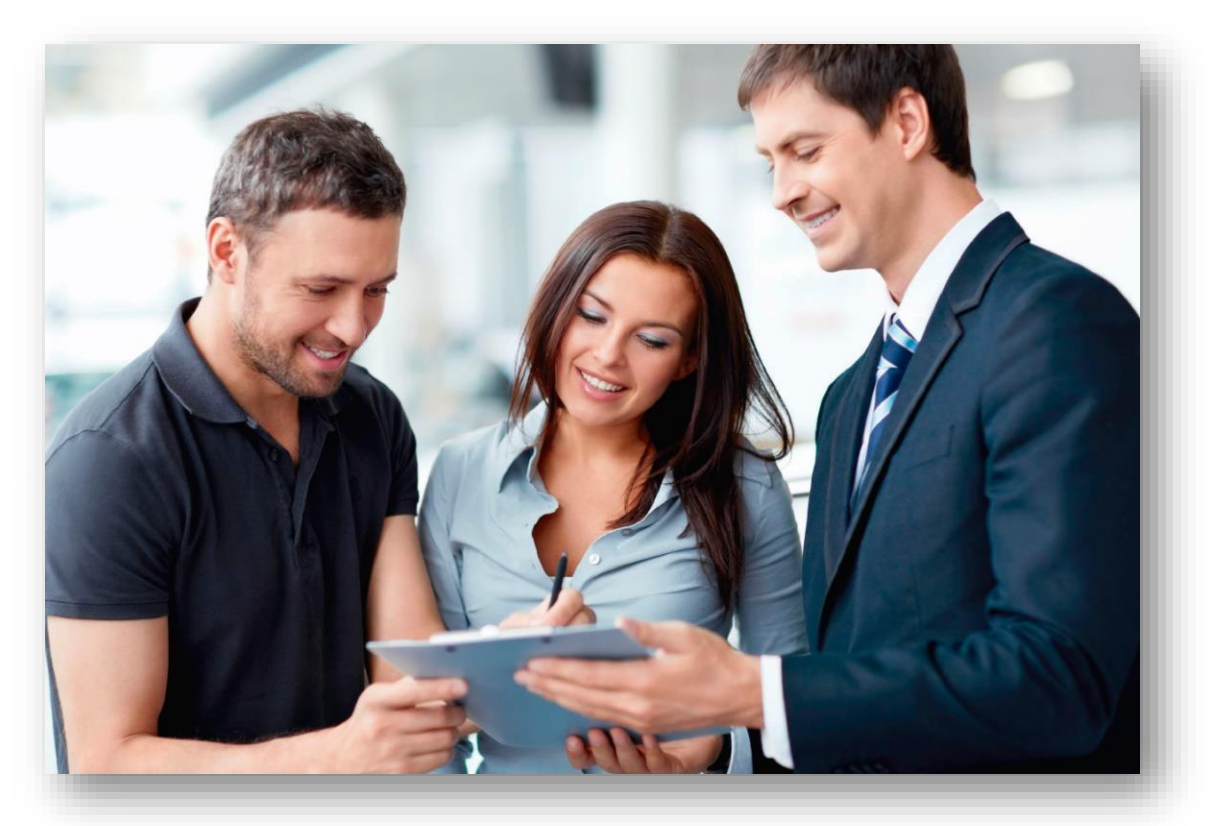

**Para que la Cadena de Suministro del Grupo EPM, esté conducto del Canales de Atención del media de** *al* **vanguardia de** *Evolución del Mundo* 

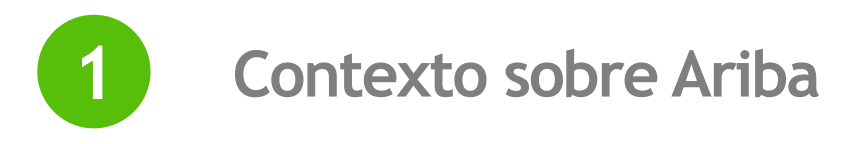

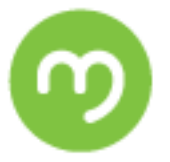

# **SAP Ariba**

# Grupo-epm

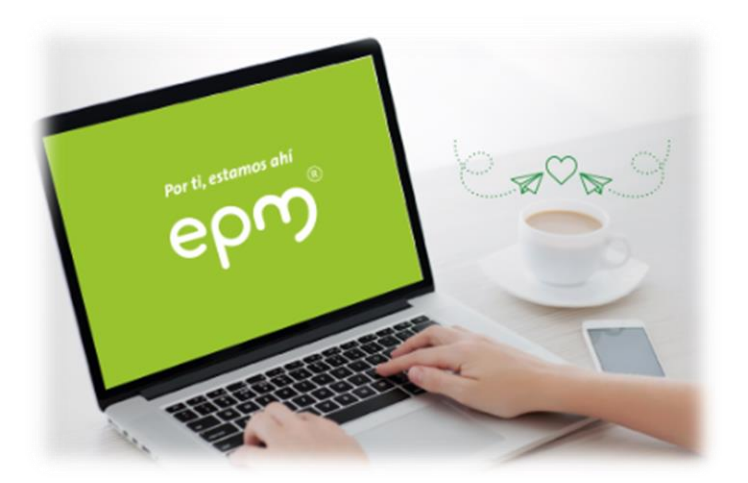

Sistema de información, que soporta el proceso de adquisición de bienes y servicios del Grupo EPM, nos permite interactuar con los proveedores, generar los documentos que constituyen un contrato, lanzar los eventos a los proveedores y recibir sus respuestas.

Este sistema permite el **trabajo colaborativo.**

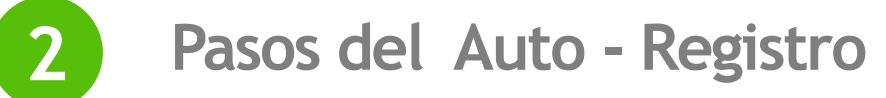

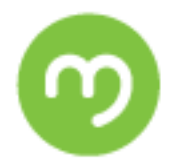

**Auto - registrarte** como proveedor del Grupo EPM en Ariba es muy **¡fácil!** 

Es necesario completar tres pasos:

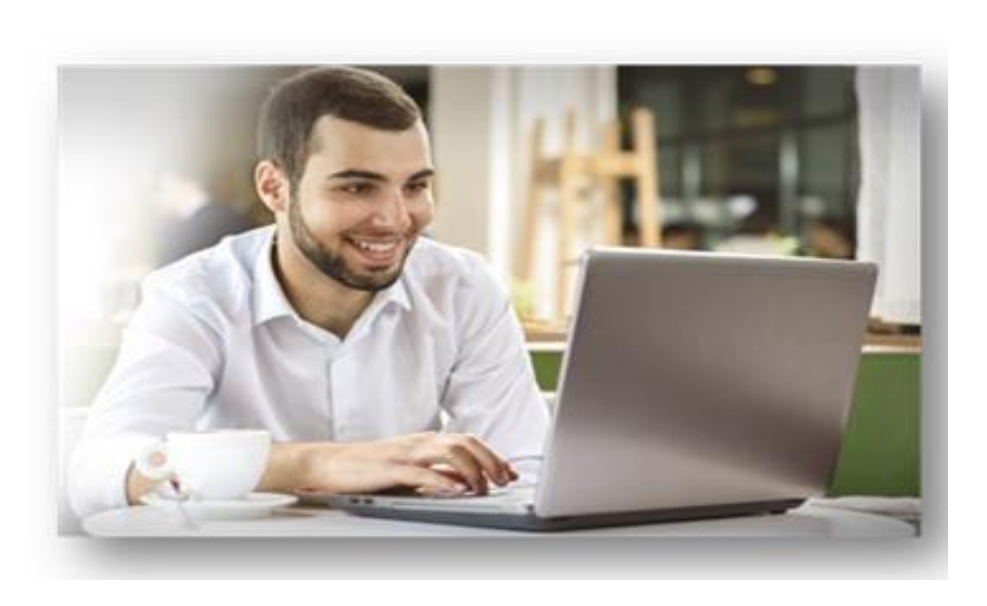

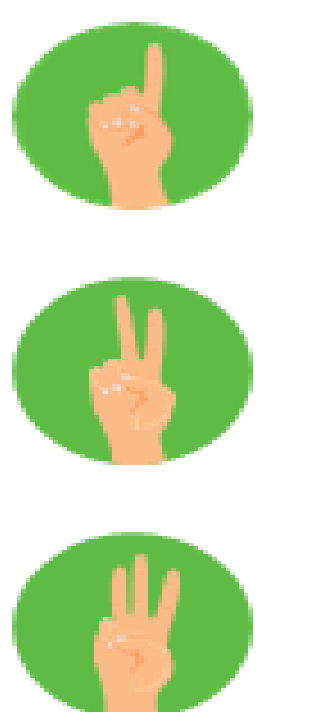

Paso 1 Creación de la cuenta en la Red de Proveedores en ARIBA

Paso 2 Diligenciar el formulario del Grupo EPM

Paso 3 Recibir confirmación de la aprobación de su Registro

# **2 Pasos del Auto - Registro**

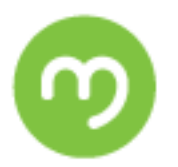

# Paso 1: Crea una cuenta en Ariba

- √ Ingresa a la Página web: [www.epm.com.co](http://www.epm.com.co/)
- $\checkmark$  Crea y activa la cuenta, desde la notificación que llega al correo.
- $\checkmark$  La persona que aquí se registre, será el administrador principal del perfil de la organización en el aplicativo ARIBA
- $\checkmark$  Se recomienda siempre trabajar en Internet Explorer

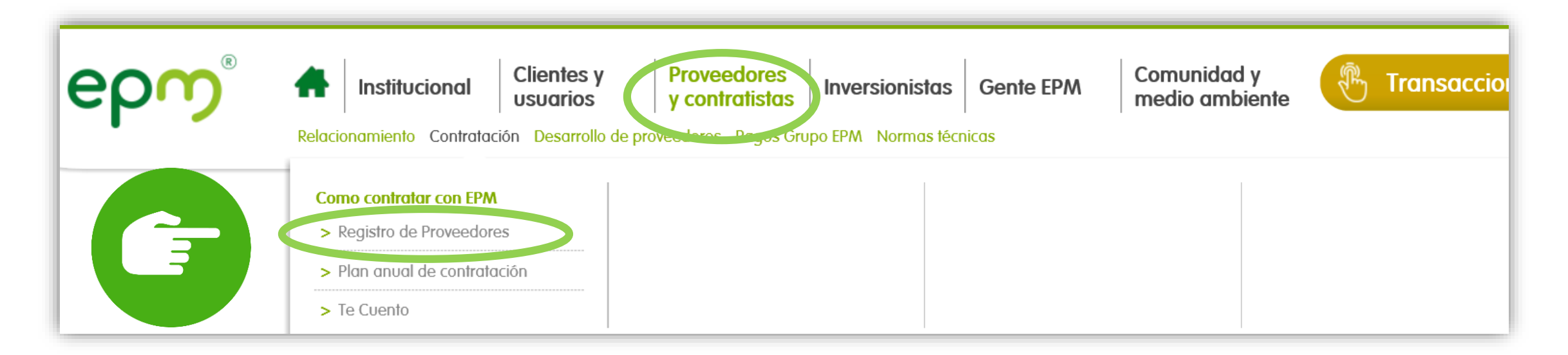

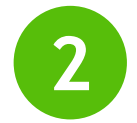

# **2 Pasos del Auto - Registro**

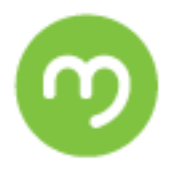

厚

# Paso 2: Diligencia el formulario del Grupo EPM

 $\checkmark$  Datos y documentos

En esta sección se solicita datos como:

# Declaraciones

Código de conducta para P&C del Grupo EPM

 $\sim$   $\sim$   $\sim$   $\sim$   $\sim$   $\sim$   $\sim$ 

- **√ Información General de la empresa**
- $\checkmark$  Información del Representante Legal
- Código de Naciones Unidas
- $\checkmark$  Sostenibilidad

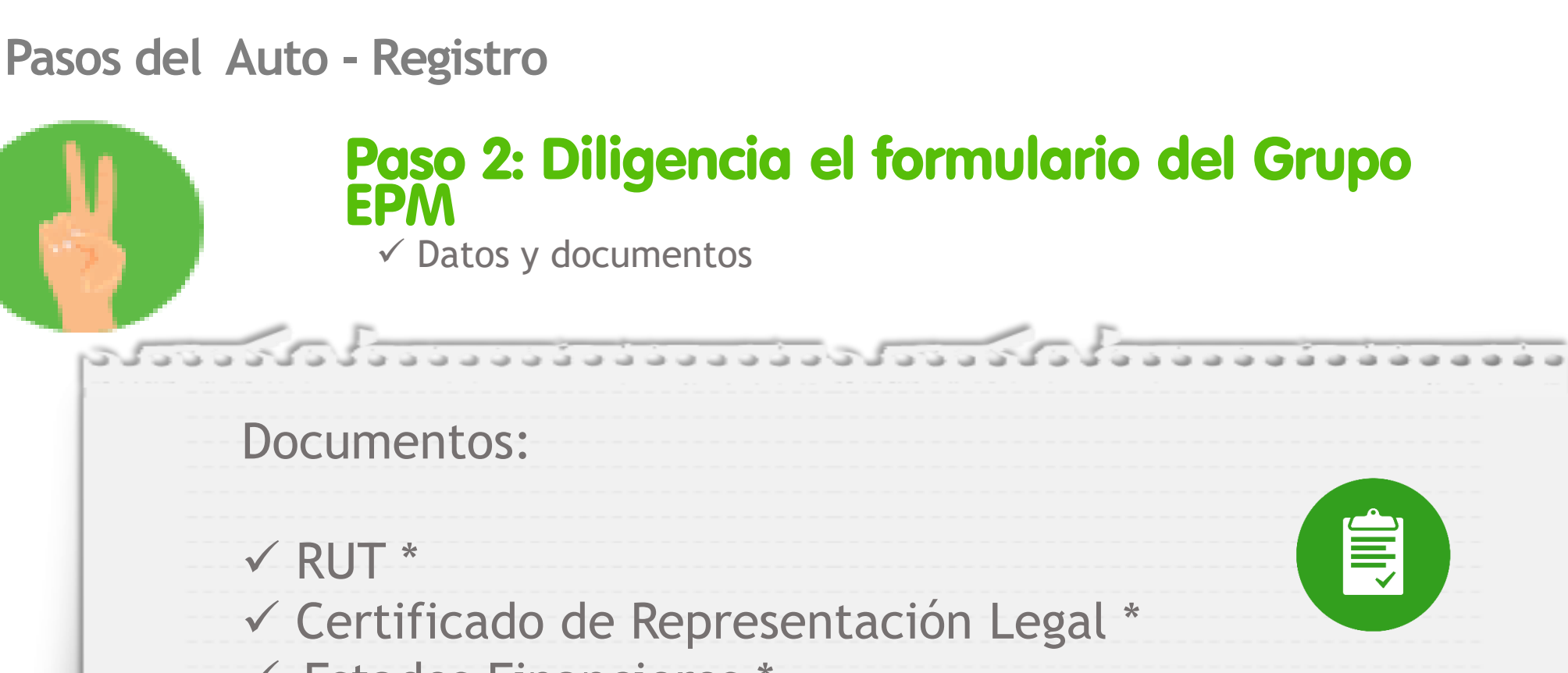

- Estados Financieros \*
- $\checkmark$  Certificados de Gestión
- Certificados de experiencia contratos ejecutados

**Nota:** Los ítems marcados con \* son obligatorios.

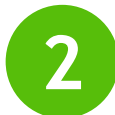

# **2 Pasos del Auto - Registro**

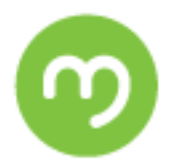

## Paso 2: Diligencia el formulario del Grupo EPM

#### Grupo EPM - TEST - Perfil solicitado

\* Indica un campo obligatorio

Su cliente ha solicitado de forma específica que complete la siguiente información de perfil. Una vez que haya completado dicha información de perfil, haga clic en Enviar. Puede hacer clic en Guardar como borrador para guardar los valores que haya editado sin enviar los cambios a su cliente. Haga clic en Descartar borrador para desechar todos los cambios que haya realizado y mostrar los valores más recientes que haya enviado con éxito a su cliente.

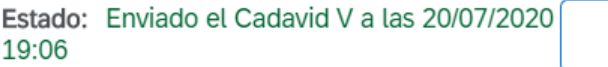

Descartar borrador

Guardar como borrador

**Enviar** 

Los cambios que ha realizado a continuación, pueden estar sujetos a aprobación antes de que se acepten.

Pregunta

#### $\blacktriangledown$  1 Introducción

El registro tiene como objetivo capturar información de todas las personas naturales o jurídicas que deseen tener una relación contractual con el Grupo EPM. La información aquí consignada será usada sólo para fines relacionados con los procesos internos del Grupo.

Es responsabilidad de la persona natural o jurídica que realice este registro, mantener actualizada la información de su perfil, así como la de los usuarios que tendrán acceso a la aplicación para interactuar en los diferentes eventos.

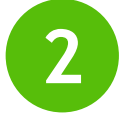

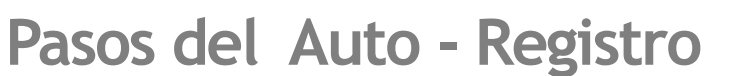

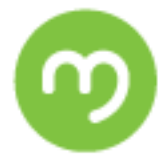

### Paso 3: Recibir confirmación de la aprobación del registro

Grupo-epm

ESTE CORREO SE HA GENERADO DESDE EL AMBIENTE DE ARIBA - PRUEBAS

Su organización MARCELA ha sido aprobada por Recyproco Grupo EPM en el Grupo EPM - TEST para Ariba Sourcing.

Su organización ya está autorizada para participar en actividades con el Grupo EPM - TEST.

Una vez aprobado el registro, podrás hacer las actualizaciones al perfil las veces que consideres necesario

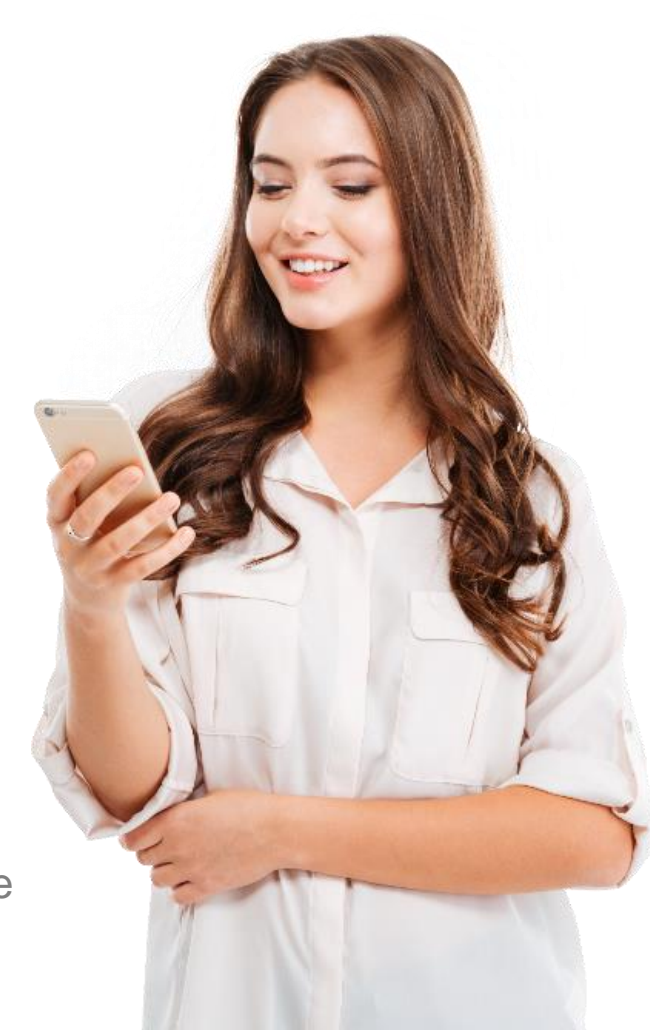

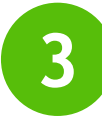

# **3 Actualización del perfil**

√Ingresa a la Página web: [www.epm.com.co](http://www.epm.com.co/)  $\checkmark$  En Proveedores y Contratistas / Registro de Proveedores

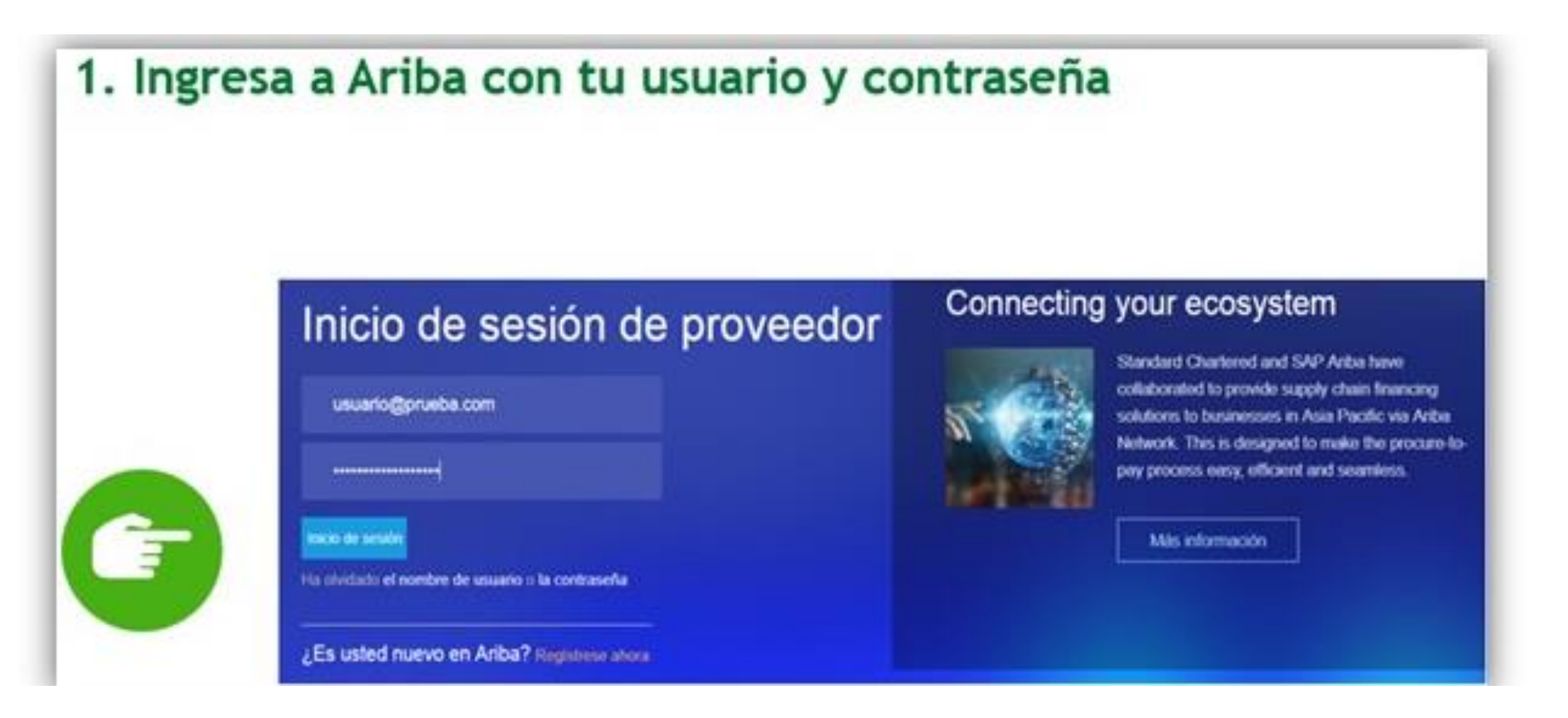

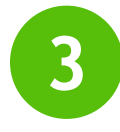

# **3 Actualización del perfil**

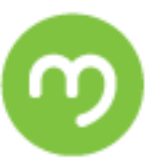

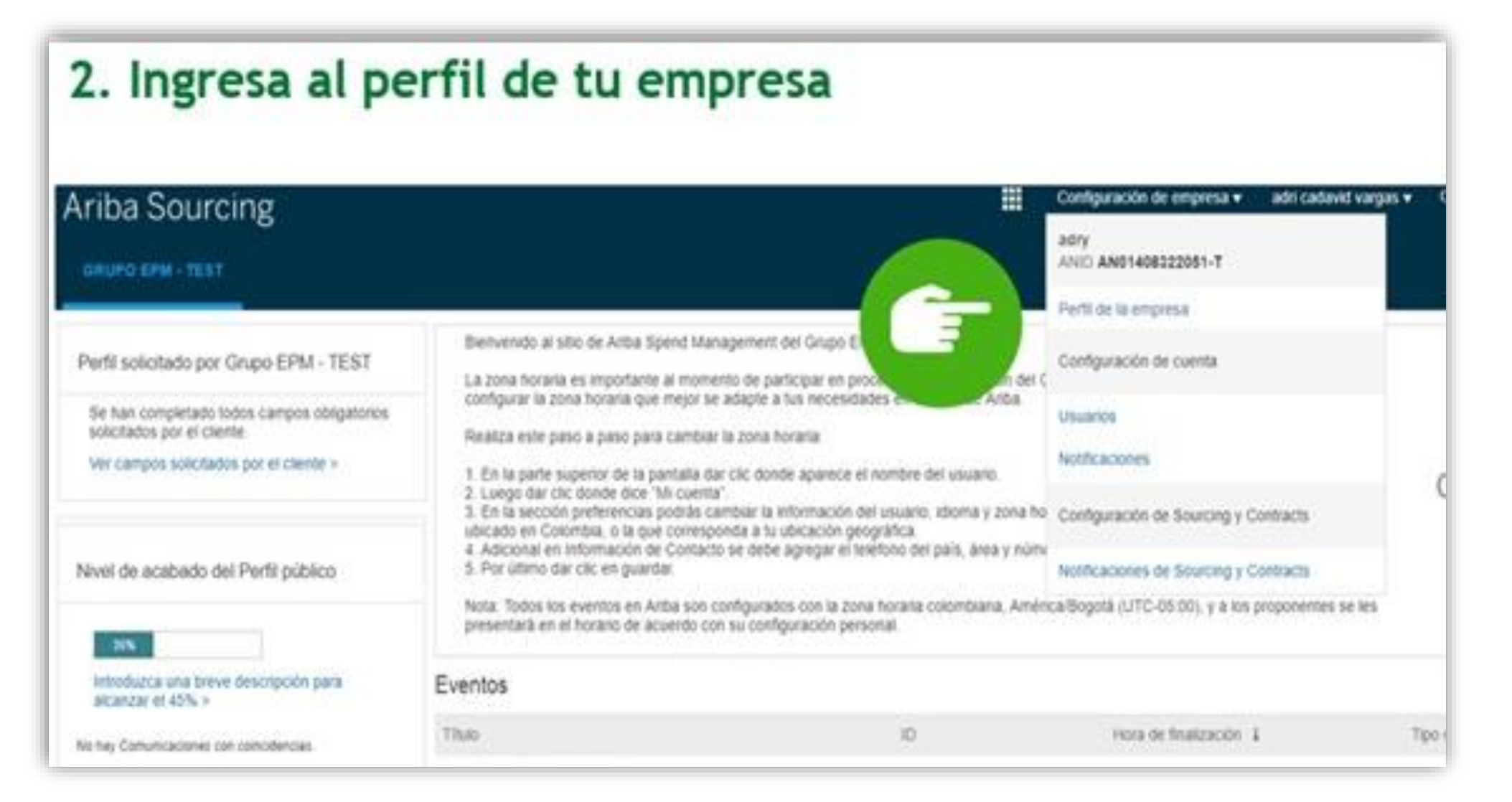

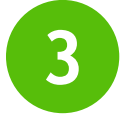

### **3 Actualización del perfil**

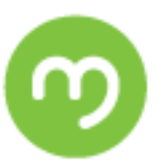

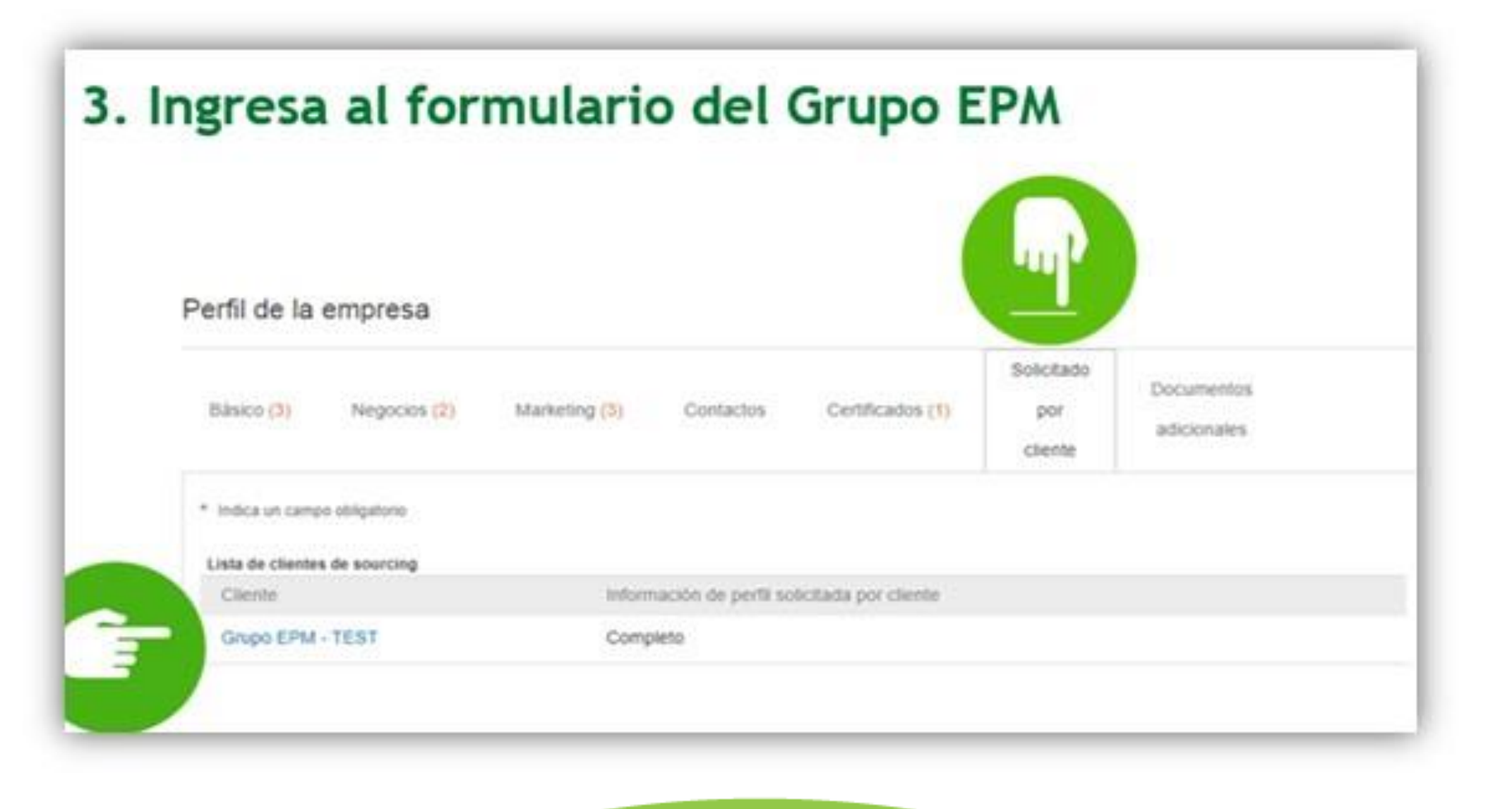

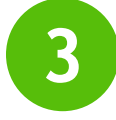

# **3 Actualización del perfil**

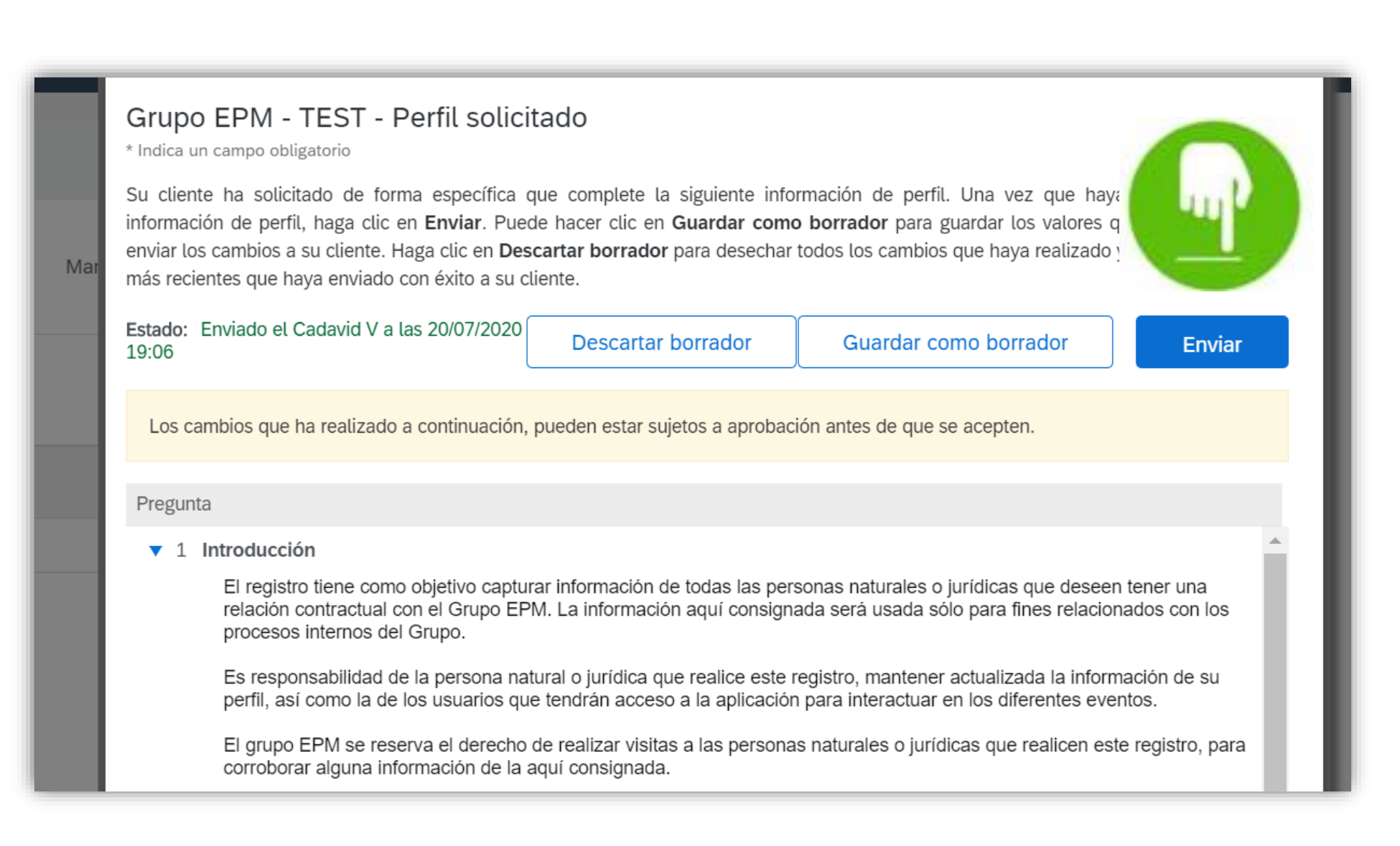

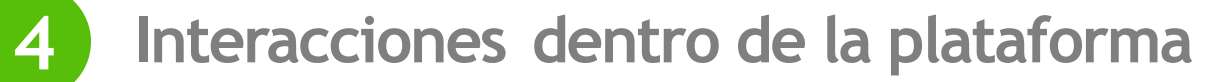

#### **RFx (Request For …): Tipos de eventos o solicitudes**

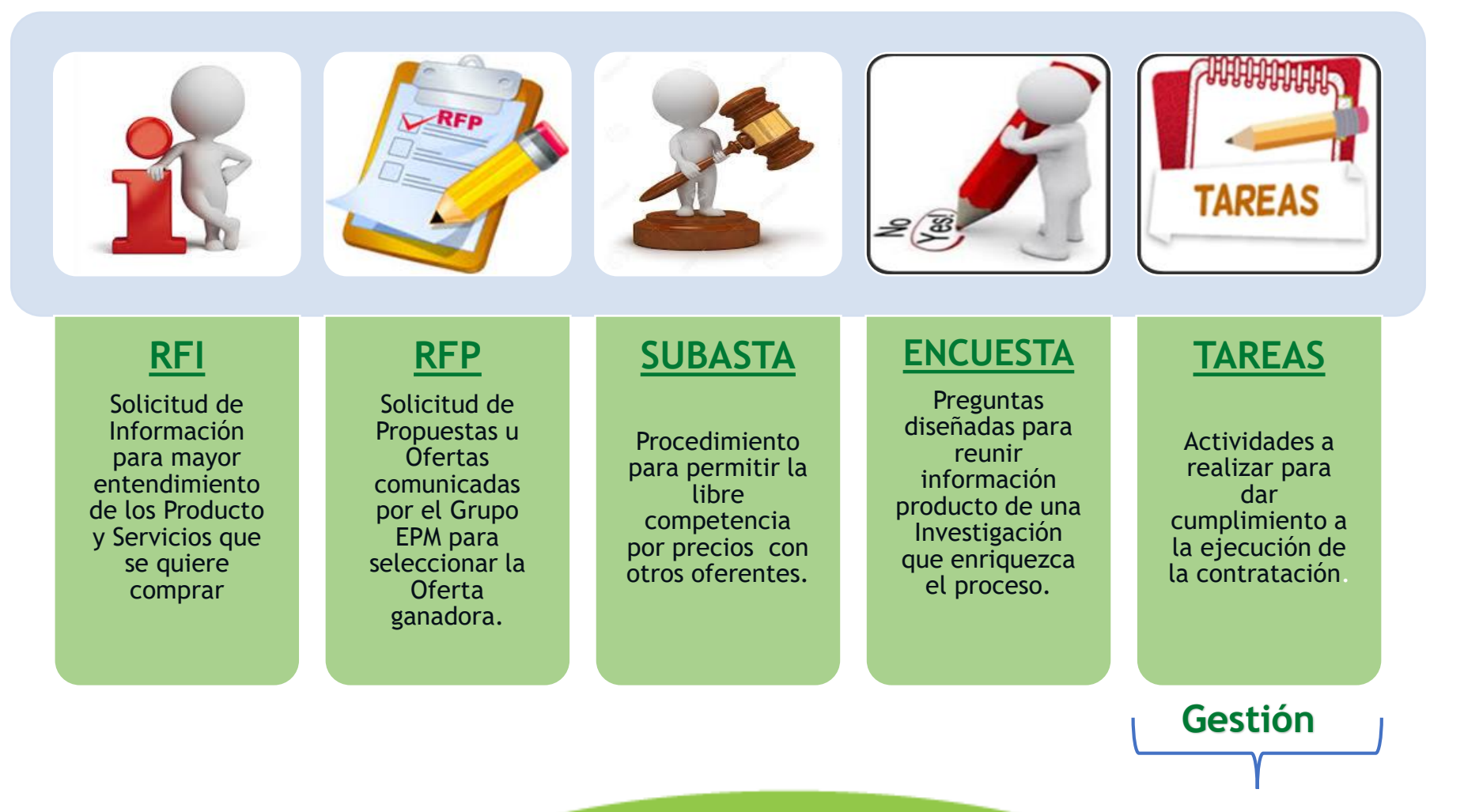

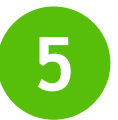

### **5 Canales de Atención**

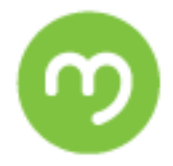

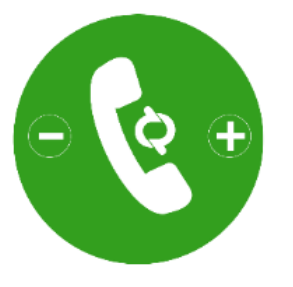

# **Línea de Atención:** (+57-4) 380 5556 opción 4 **Fuera de Medellín:** 018000515552 opción 4

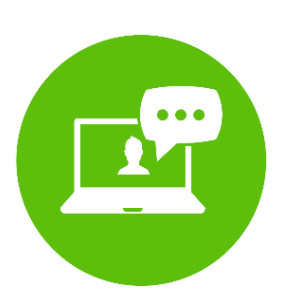

**Página Web** [www.epm.com.co](http://www.epm.com.co/)

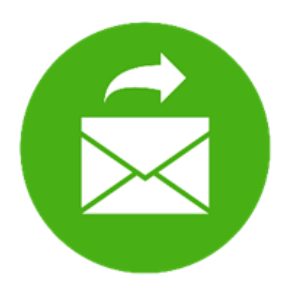

**Correo Electrónico** [Recyproco@epm.com.co](mailto:Recyproco@epm.com.co) ¡Gracias!

M